## **Dựng Hình 2D Thành 3D**

Ngoài cách dựng hình khối **3D** trực tiếp bằng các lệnh vẽ hình khối 3D sau đó cắt, lắp ghép. Một cách khác để dựng hình 3D là từ hình 2D, sau đó dùng lệnh chuyển hình 2D thành hình 3D. **Và hôm nay, ELIB chúng mình sẽ hướng dẫn cho các bạn dựng hình 2D thành 3D**

## **1. LỆNH EXTRUDE**

Công dụng: dựng hình 2D thành 3D

Các bước thực hiện:

 Bước 1: Nhập lệnh **Extrude (sortcut: EXT)** hoặc từ menu **Draw > Modeling > Extrude**

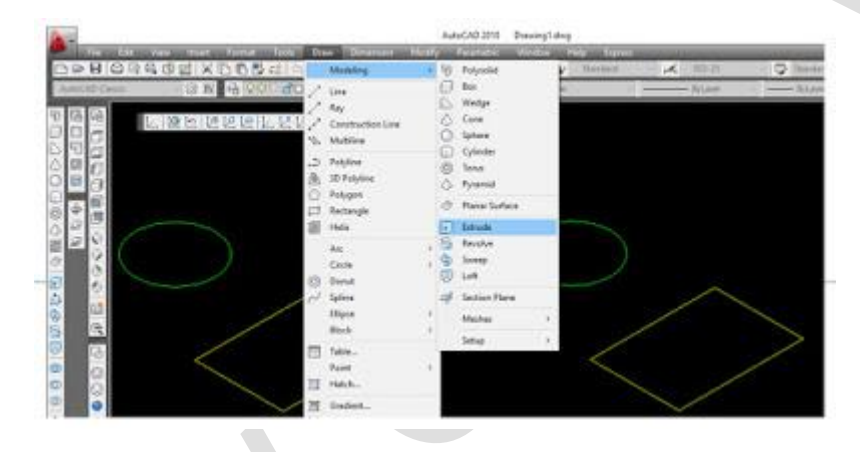

- Bước 2: chọn hình 2D cần dựng thành 3D <Enter>
- Bước 3: nhập độ dầy 3D (nếu biết chính xác) hoặc click chuột tạo độ dầy 3D.

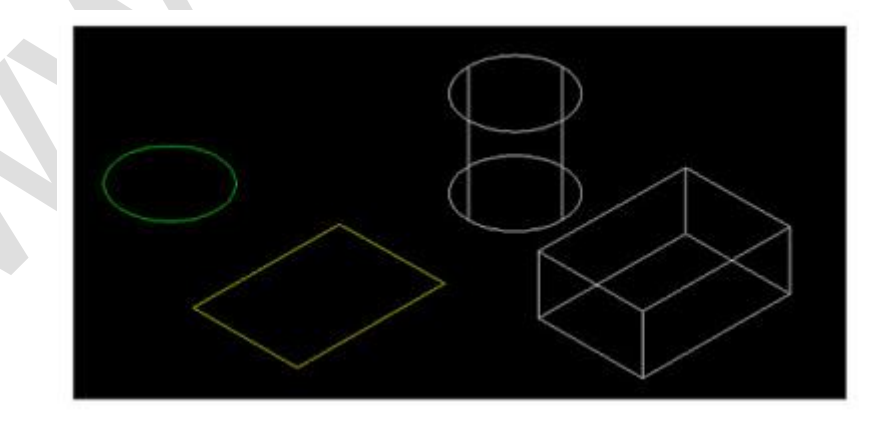

## **2. LỆNH BOUNDARY**

Đối với các hình 2D được vẽ bằng các công cụ không khép kín (line, polyline, arc,...) ta cần phải thực hiện thao tác KHÉP KÍN trước khi dựng 3D.

Để thực hiện việc khép kín hình 2D ta dùng lệnh **Boundary**

Các bước thực hiện như sau:

Nhập lệnh **Boundary** (viết tắt BO) hoặc từ menu **Draw > Boundary**...

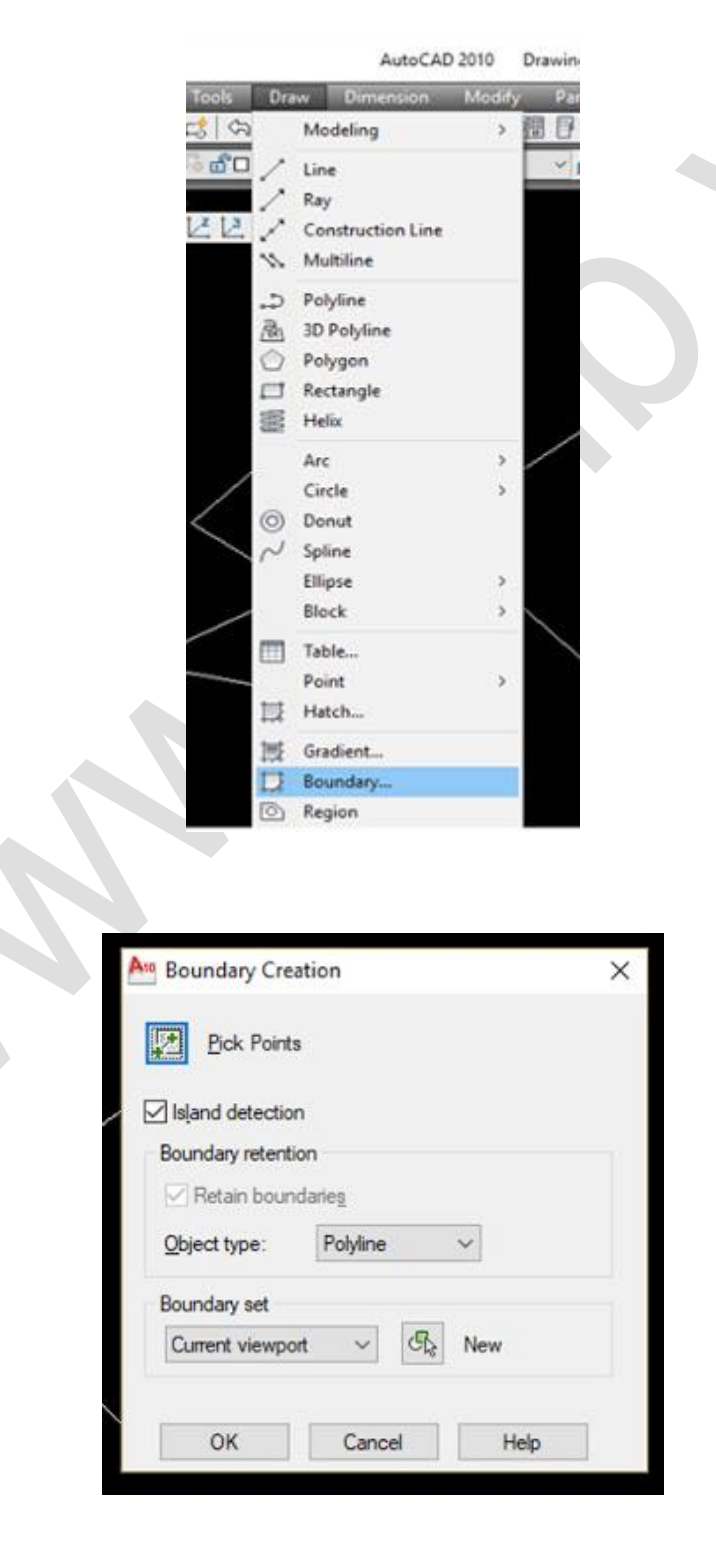

- Xuất hiện bảng Boundary Creation > click chuột chọn biểu tượng Pick Points
- Click chuột vào bên trong hình 2D

**ELib** 

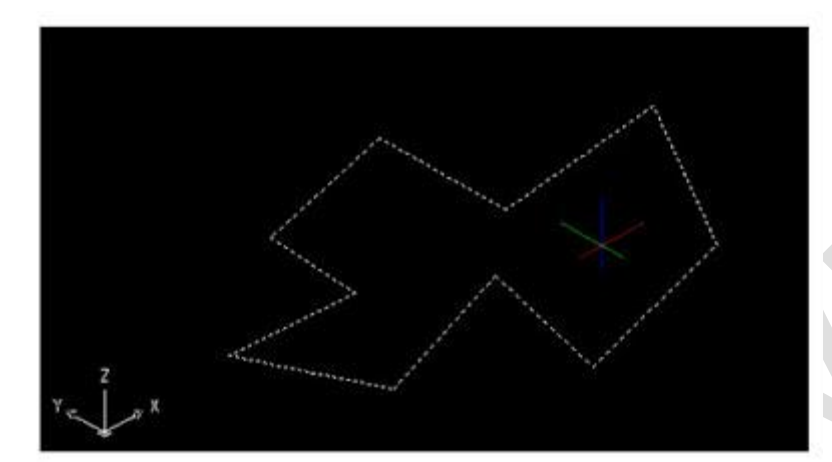

Nhấn Enter > copy thêm 1 hình 2D khép kín nằm ngay vị trí hình 2D cũ.

## **3. LỆNH REGION (REG)**

Các đối tượng trong 2D muốn sử dụng lệnh cắt Su (Subtract: cắt loại bỏ), Uni (Union: hợp nhất), In (Intersect: cắt lấy phần giao). Cần phải tạo vùng Region cho đối tượng trước.

Các bước thực hiện như sau:

- Bước 1: nhập lệnh Region (REG) hoặc từ menu **Draw > Region**
- Bước 2: Chọn đối tượng cần tạo Region<enter>

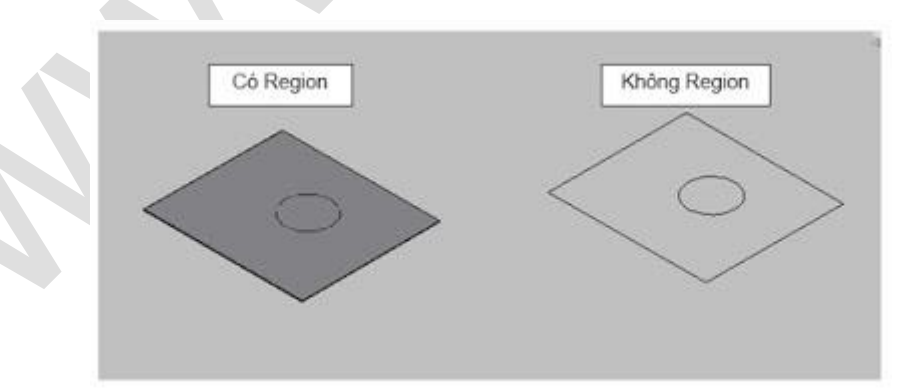

**Chúc mọi người ôn tập thật tốt !**